基准

# 心通达 OA

#### 【图书管理使用说明书】

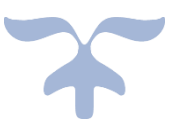

客服热线: 4000-996-115 技术支持 QQ 群: 555468526

北京高速波软件有限公司

## 目录

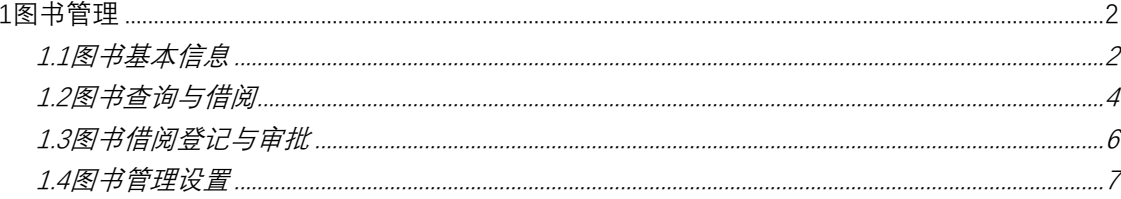

### <span id="page-1-0"></span>1图书管理

#### <span id="page-1-1"></span>1.1图书基本信息

【管理图书】可对现有的图书进行编辑,删除操作,可以更改图书 的作者、书籍名称,可借阅的部门、账号或角色等。

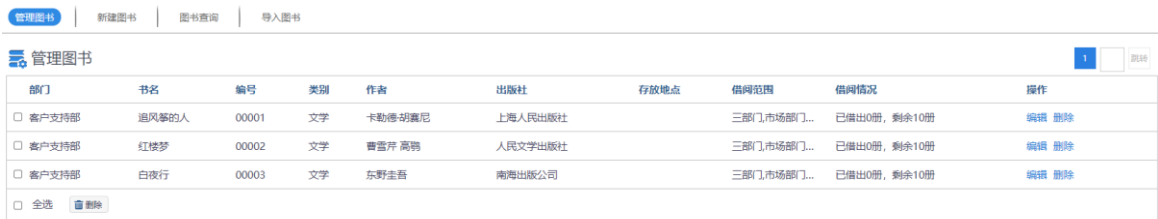

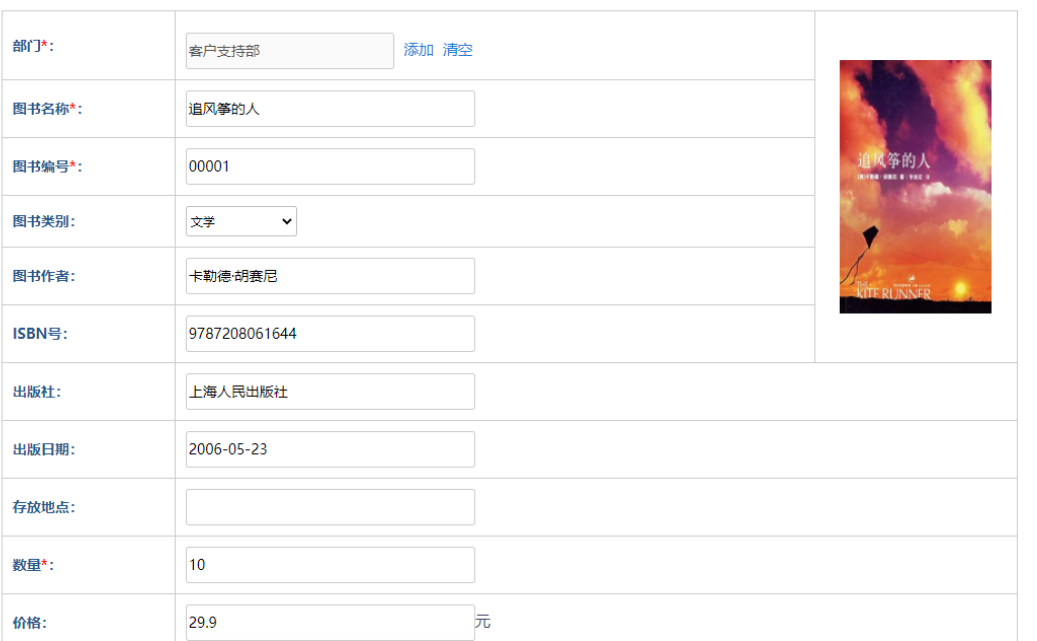

【新建图书】可添加图书,图书的数量、价格、ISBN号、借阅信息

等。

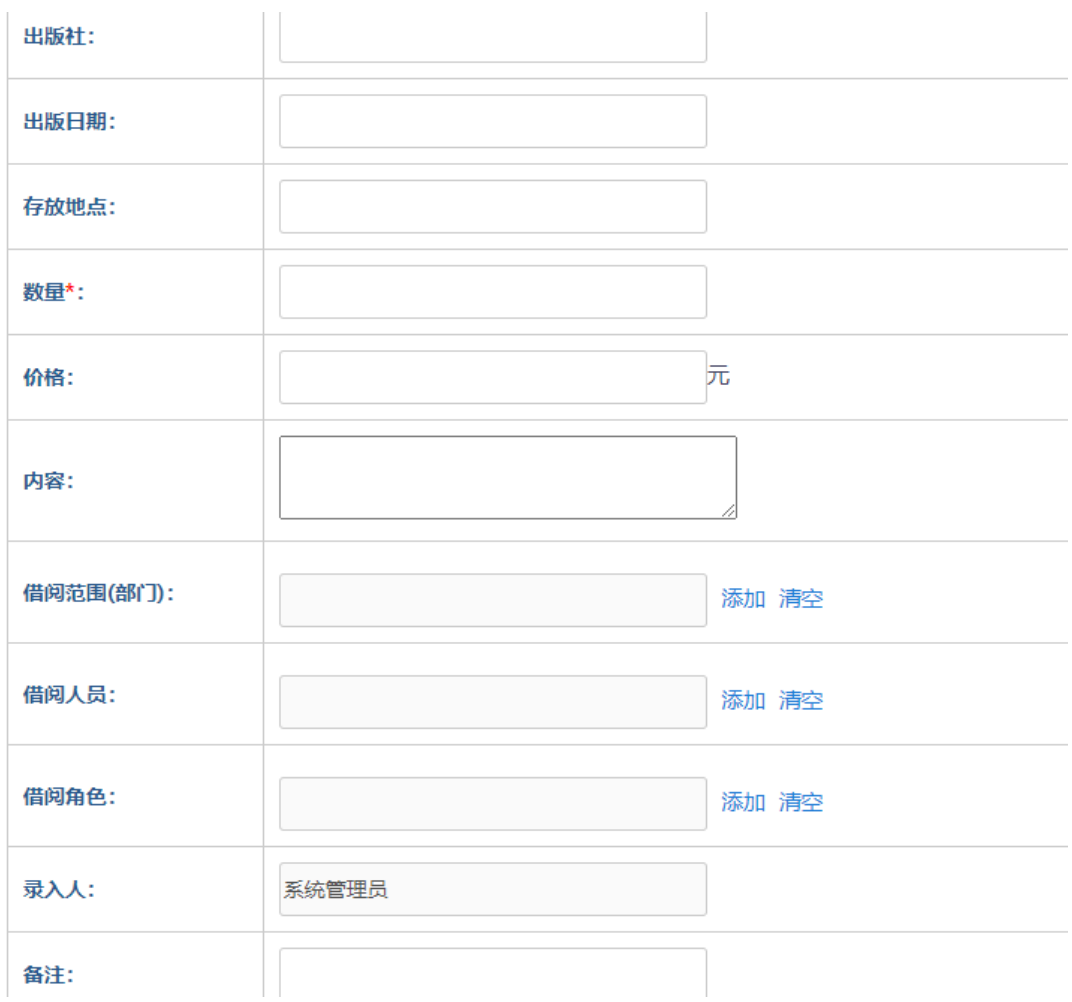

【图书查询】,可根据图书类别、借阅状态、书名等信息查阅书籍

26 图书查询

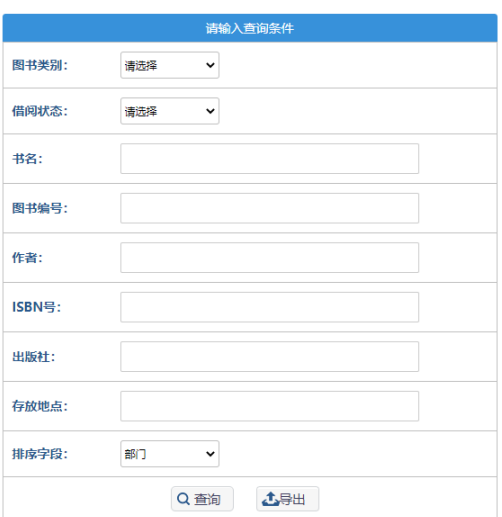

#### 【导入图书】根据表格模板文件,可批量导入图书

58书信息导入

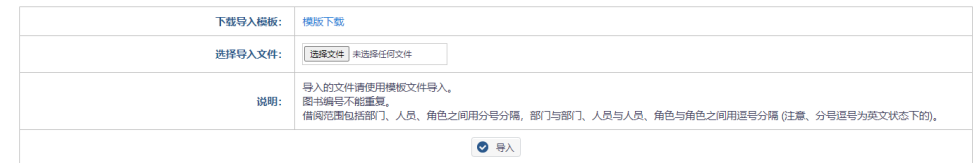

#### <span id="page-3-0"></span>**1.2图书查询与借阅**

根据条件值匹配查询,可查看书籍的详细信息和借阅图书

#### 5 图书查询

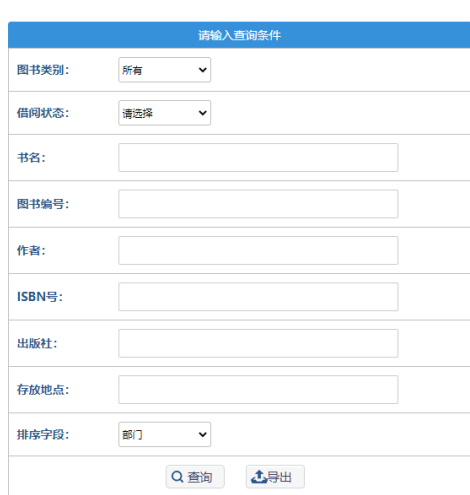

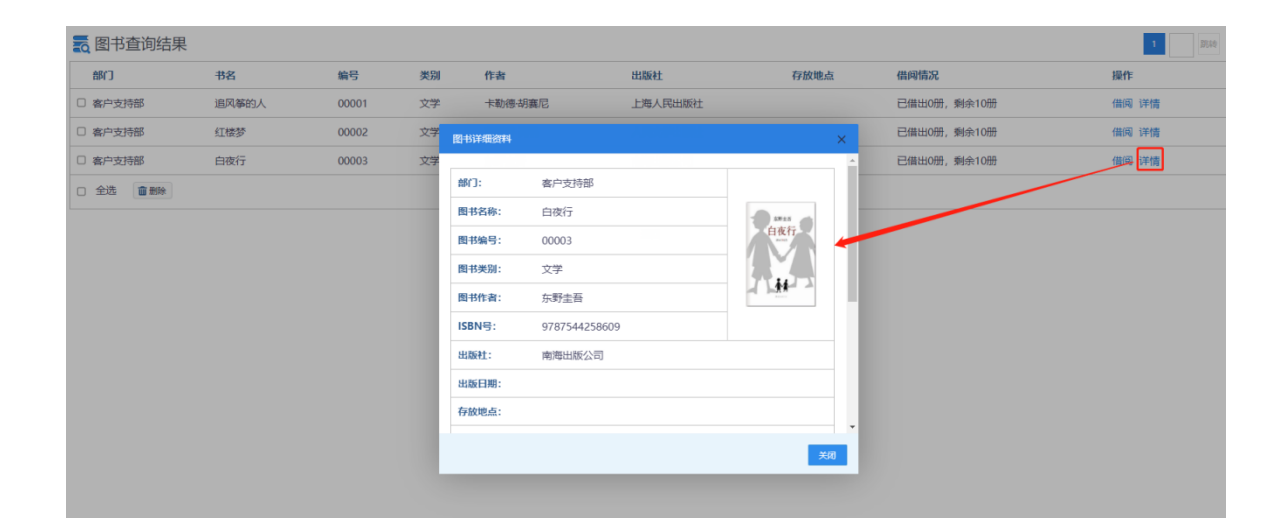

待批借阅,是未审批的借阅信息,未审批借阅人则无法借阅。

已批借阅,查看批准的信息,可以续借或还书。

未批借阅显示不通过审批的借阅信息。

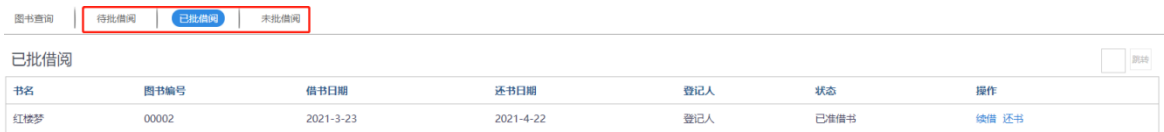

### <span id="page-5-0"></span>**1.3图书借阅登记与审批**

### 管理借阅人借书信息

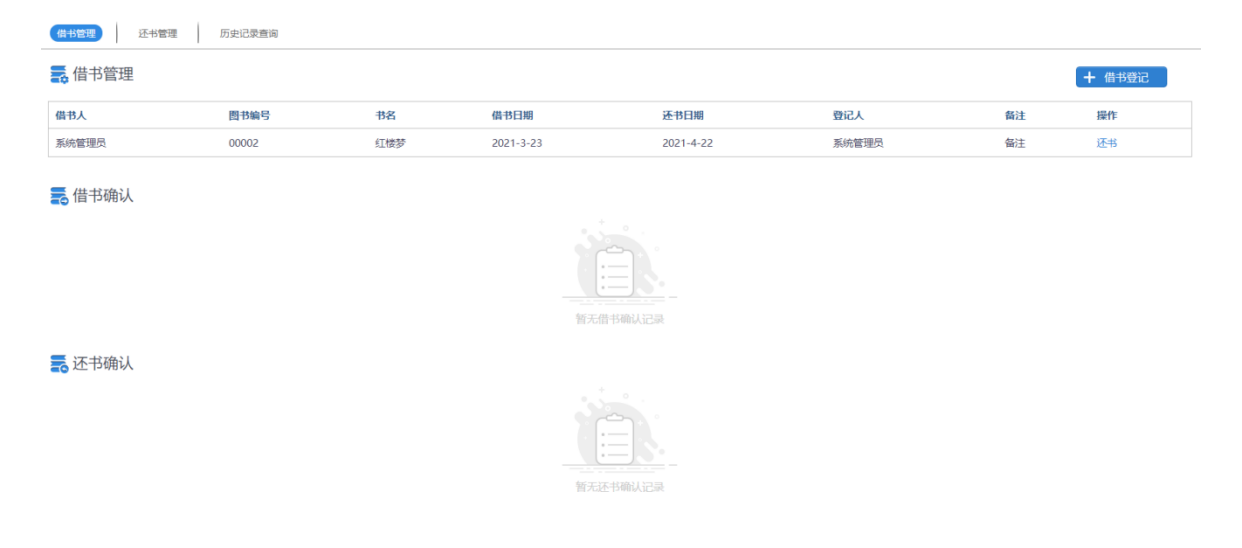

添加借书信息,选择图书名称,自动显示图书编号,设置日期,点 击确定即可借书成功。

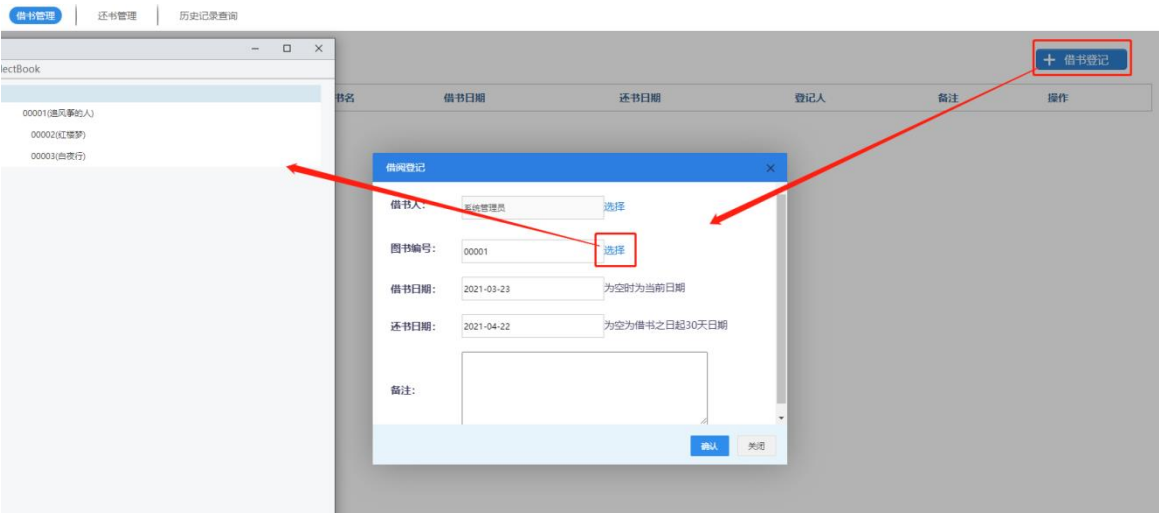

【还书管理】,查询借书信息,根据借书人、借阅日期进行查询。

还书管理

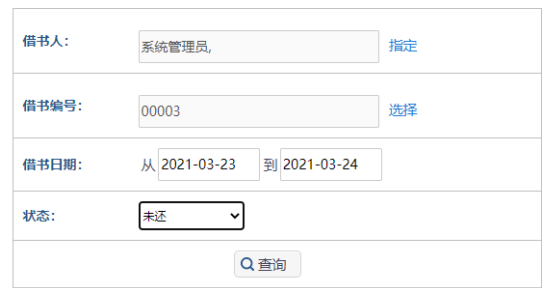

#### <span id="page-6-0"></span>**1.4图书管理设置**

管理图书类别,添加新的图书类别,更改现有的图书类别名称

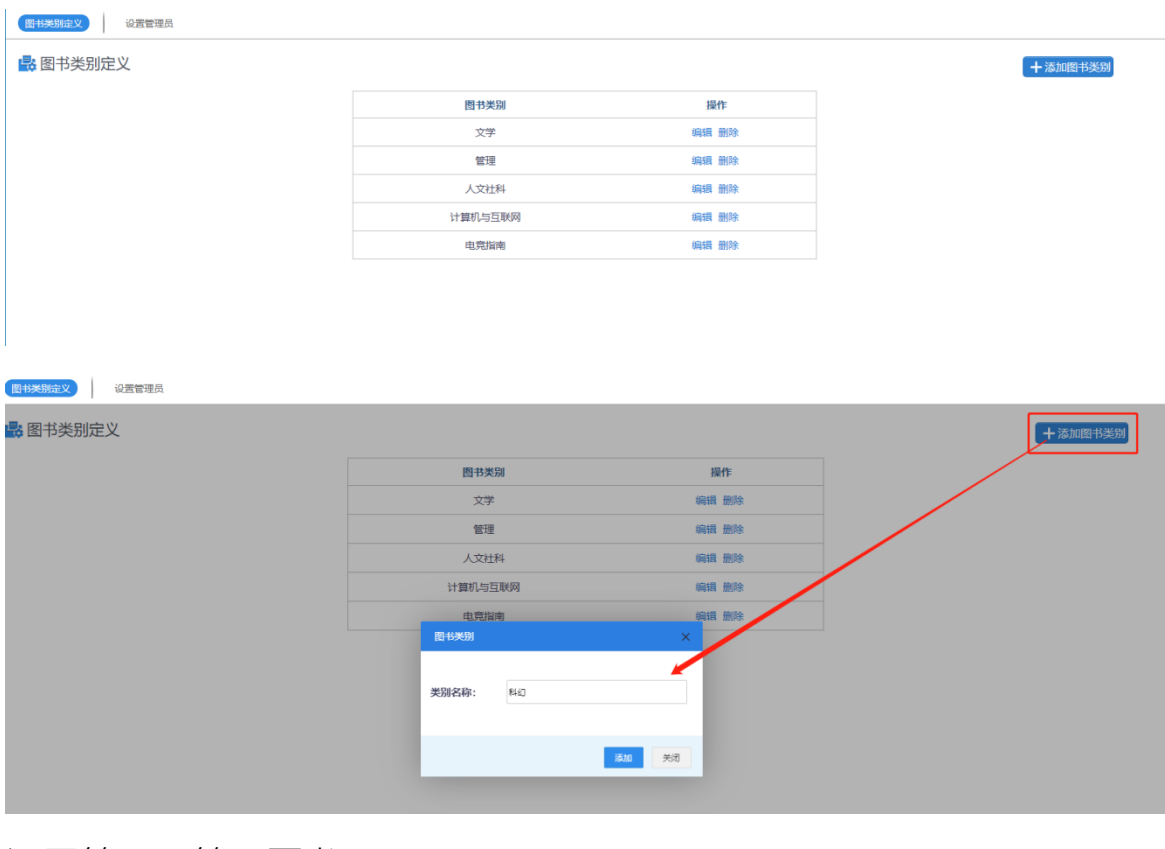

#### 设置管理员管理图书。

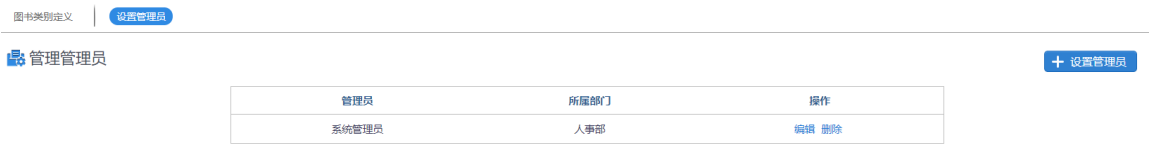